# Partners User Guide - Agent Portal

- 1 Register for the first time
- 2 Access your bookings
- 3 Submit pre-departure Advanced Passenger Information
- 4 Access live schedules and availability
- 5 Access marketing images and collateral
- 6 Data Protection
- 7 Troubleshooting

## 1 Register for the first time

Visit: https://divingportal.anteeo.co.uk/Home/FirstTimeLogin to access the First Time Login Screen.

Select I am an Agent/Dive Centre and enter your unique Agent Code to register for your account. Your Agent Code can now be found on any new invoices you receive from us, or contact our team for assistance.

You will receive an email from <u>divingholidays@blueotwo.com</u> to the email address associated with your agent profile in our systems. Create your password and activate your user account.

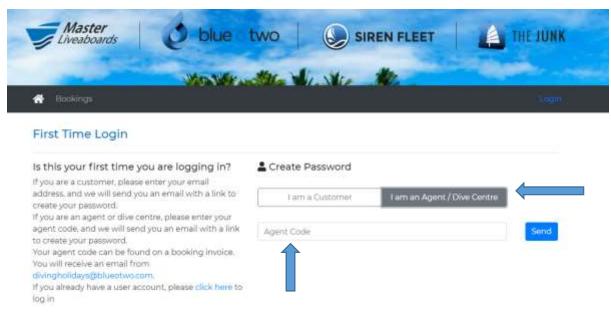

Once registered, access <u>https://divingportal.anteeo.co.uk/</u> to login in the future.

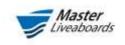

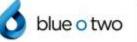

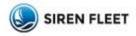

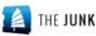

|                  |                             | Contraction of the |
|------------------|-----------------------------|--------------------|
| ALL STATE AND    | I am an Agent / Dive Centre |                    |
| agut.<br>Schward | Login                       | Martin Constant    |
|                  | e Customer<br>le :<br>squit |                    |

## 2 Access your bookings

Access any quotes, options and bookings you have with us. When you first log in, the portal will default to a summary screen.

Navigate back to this screen at any time by either clicking **Bookings** or the **Home** symbol.

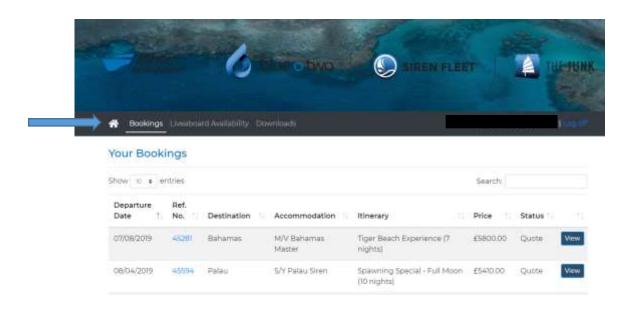

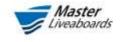

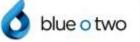

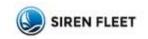

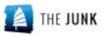

To view a booking, quote or option, open it by either clicking the **reference number** or **View**.

| Departure<br>Date | T) | Ref.<br>No. | Destination | Accommodation         | ltinerary                            | Price    | Status 1 |      |
|-------------------|----|-------------|-------------|-----------------------|--------------------------------------|----------|----------|------|
| 77/08/2019        |    | 45261       | Bahamas     | M/V Bahamas<br>Master | Tiger Beach Experience (7<br>nights) | £5800.00 | Quote    | View |

View the summary or download the invoice(s) associated with your quote, option or booking.

| J Intertoine       | C blue                      |                           |                                                                                                    |
|--------------------|-----------------------------|---------------------------|----------------------------------------------------------------------------------------------------|
|                    |                             |                           | and the second                                                                                                  |
| n cookings Lowella | and Perfolitive Development |                           |                                                                                                    |
|                    |                             |                           | Back to bookings                                                                                                |
| View Your Booki    | ng Details                  |                           |                                                                                                    |
|                    |                             |                           |                                                                                                    |
| 🖪 Main Details     |                             |                           |                                                                                                    |
| Booking Reference  | 4528                        |                           | View / Download your booking                                                                                    |
| Status             | Quella                      |                           | related documents here.                                                                                         |
| Start Date         | 07/06/2018                  |                           |                                                                                                    |
| Passengers         | 2 Adults                    |                           |                                                                                                    |
| Duration           | Trights                     |                           | Guntariloo                                                                                                    |
| Price              | 25805.00                    |                           | Contraction of the second second second second second second second second second second second second second s |
| Accommodation      |                             |                           |                                                                                                    |
| Room No Hi         | stat                        | Unit Name                 | Board Type                                                                                                    |
| 3 16               | V Bahamat Martan            | Standard Twin Share Cabin | Pull Board                                                                                                    |
| ** Disconner       |                             |                           |                                                                                                    |

Invoices will download automatically to your computer by clicking on the Adobe PDF Icon on the right hand side, shown above.

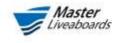

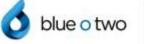

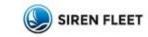

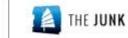

### 3 Submit pre-departure Advanced Passenger Information

If you have all pre-departure **Advanced Passenger Information** for customers on one of your trips, then you can now populate this information on the portal. Open your booking and scroll down to the bottom of the summary screen to the Passengers section. You will find a list of all guests booked onto your trip.

| Room                              | No Hotel                                                                                                    | Unit Name                                               | Board Type                        |
|-----------------------------------|----------------------------------------------------------------------------------------------------|---------------------------------------------------------|-----------------------------------|
| 1                                 | M/V Bahamas Master                                                                                                    | Standard Twin Share Cabin                               | Full Board                        |
|                                   | sengers                                                                                                    | 2700-2012/0400-2012                                     |                                   |
| lfs<br>yo<br>Di                   | u save their details when you are finishe<br>you need to collect API information for                                                                                                    | istomer by clicking VIEW next to their name. Plea<br>d. | se complete all fields and ensure |
| ifs<br>yo<br>Di<br>W<br>Sil<br>ge | o, you can populate this against each cu<br>u save their details when you are finishe<br><u>a you need to collect API information for</u><br>hy not let us help you?<br>nply populate the customer's email add | istomer by clicking VIEW next to their name. Plea<br>d. | D EMAIL. An email template will b |

Against each passenger that you have details for, click **View** next to their name. The API form will appear. Please complete all fields and ensure you click **Save Details** when you are finished at the bottom of the screen.

| issenger No                        | Name     |       |                                                                | Date of Birth          |   |                          |   |                                                                                                    |
|------------------------------------|----------|-------|----------------------------------------------------------------|------------------------|---|--------------------------|---|----------------------------------------------------------------------------------------------------|
|                                    | htt 23   | LA.TH | Å.                                                             | Data of Birth          |   |                          |   |                                                                                                    |
|                                    |          |       | 20 Philo dama ren Handrijka Postarna<br>Rozvijst tike paragraf |                        |   |                          |   |                                                                                                    |
| Paesport Getails                   | (i):     |       |                                                                |                        |   |                          |   |                                                                                                    |
| Nationality                        |          |       | Pattport Number                                                | House Clarke           |   | Expitation Date          |   | Divyes have any forst accontentiation bookent and to grap to your lowalisant or this report holds<br>- Press Seed |
| -Select Nation                     | ialty-   |       | Pasport Number                                                 | Rangort Issue Dete     | a | Paraport Expiration Date | a | Do you have any hotel accommission booked after your investment to give resent heining t                          |
|                                    |          |       |                                                                |                        |   |                          |   | Phase Security P                                                                                                  |
| Diving informat                    | ion (    |       |                                                                |                        |   |                          |   | Base Denis                                                                                                    |
| Experience Leve                    | 4        |       | Qualification                                                  | Number of Logged Dives |   | Date of Last Dive        |   |                                                                                                    |
| - Select Experi                    | ence -   |       | Civing Qualification                                           | Humber of Logged Dives |   | Date of Last Over        | G |                                                                                                    |
| Are You Bringing<br>Underwater Car | 2.4M     |       | Are you nitrox certified?                                      | 100                    |   |                          |   |                                                                                                    |
| Note                               |          | •     |                                                                |                        |   |                          |   |                                                                                                    |
| Dive Insurance I                   | Provider |       | Insurance Policy Number                                        | inaurance Phone        |   |                          |   |                                                                                                    |
| Dive insurance                     | Provider |       | Civie Insurance Paricy Numb                                    | Dive Insurance Phone   |   |                          |   |                                                                                                    |

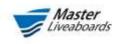

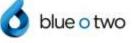

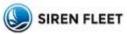

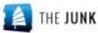

If you still need to collect pre-departure **Advanced Passenger Information** for customers on one of your trips and wish to save time, then why not let our system help you?

Simply populate the customer's **email address** in the field next to their name, and click **Send Email**.

| # | Name       | Login Details    |                 |
|---|------------|------------------|-----------------|
| 1 | Mr TBA TBA | tbatba@gmeil.com | Send Small View |
| 2 | Mr TBA TBA | Ernail address.  | Send Email View |

An **email template** will be automatically generated, which you can then send from your own inbox, prompting your customer to create **their own account**.

The customer is then able to submit their own API details and this will be stored against the booking automatically.

## 4 Access live schedules and availability

Our live schedules and availability for all vessels within the brand alliance is now available to view from within the portal.

To access the availability, click on **Liveaboard Availability** from the homepage navigation bar. Using the dropdown menu, select the destination you wish to view availability for and run your search.

| 🚯 Bookings Live | board Availability Downloads                                                                                                    | ling o |
|-----------------|----------------------------------------------------------------------------------------------------|--------|
| Liveaboard Av   | ailability                                                                                                    |        |
|                 | Search                                                                                                    |        |
|                 | Solomon Islands                                                                                                    |        |
|                 | Select Country<br>Bahamas<br>Bikini Atoli<br>Egypt<br>French Polynesia<br>Galapagos & Ecuador<br>Indonesia<br>Maldives<br>Myanmar (Burma)<br>Palau<br>Papua New Guinea |        |
|                 | Thailand<br>Truk Lagoon (Chuuk)                                                                                                    |        |

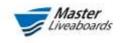

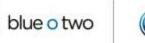

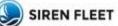

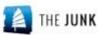

You have the option to further filter your search results by vessel or by itinerary.

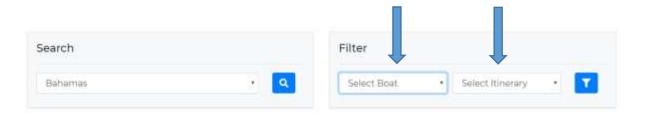

The data will be presented in the following manner for each liveaboard vessel:

| Boat                                                              | Itinerary                                            | Date     | Dur                       | Cabin Type                | Price                  | Total | Avail | Non Spec | Fem | Male | Opt |
|-------------------------------------------------------------------|------------------------------------------------------|----------|---------------------------|---------------------------|------------------------|-------|-------|----------|-----|------|-----|
| M/V Bahamas Master                                                | The Ultimate Bahamas 04/01<br>Experience (14 nights) | 04/05/19 | 14                        | Standard Twin Share Cabin | £4,428.00              | 8     | 0     | 0        | 0   | 0    | 0   |
|                                                                   |                                                      |          |                           | Classic Twin Share Cabin  | £4,859.00              | -4    | 0     | 0        | 0   | 0    | 0   |
|                                                                   |                                                      |          |                           | Premium Double Cabin      | £5,172.00              | - 6   | 0     | 0        | 0   | 0    | 0   |
|                                                                   |                                                      |          |                           | Total                     |                        | 16    | 0     | 0        | 0   | 0    | 0   |
| M/V Bahamas Master The Ultimate Bahamas<br>Experience (14 nights) | 19/05/19                                             | 14       | Standard Twin Share Cabin | £4,428.00<br>£3,985.00    | 8                      | 6     | 4     | 1        | 1   | 0    |     |
|                                                                   |                                                      |          |                           | Classic Twin Share Cabin  | £4,859.00<br>£4,373.00 | -     | 2     | 2        | 0   | 0    | 0   |
|                                                                   |                                                      |          | Premium Double Cabin      | £5,172.00<br>£4,655.00    | 4                      | 4     | 4     | 0        | 0   | 0    |     |
|                                                                   |                                                      |          |                           | Total                     |                        | 16    | 12    | 10       | 1   | 1    | 0   |

The data should be interpreted with the following key. All occupancy displayed is by **number of pax** available.

| Boat                       | The vessel that the trip will be held upon.                                                               |
|----------------------------|----------------------------------------------------------------------------------------------------|
| Itinerary                  | The itinerary of the trip. Departure ports also often displayed here                                      |
| Date                       | The date that trip departs on board the vessel.                                                           |
| Dur (Duration)             | The number of nights of the trip on board the vessel.                                                     |
| Cabin Type                 | The availability displayed is split into the various cabin classifications available on board the vessel. |
| Price                      | The total price of the trip (inclusions vary by destination, marine park and port fees not included).     |
| Total (Vertical<br>Column) | The total capacity for the trip.                                                                          |
| Total (Horizontal Row)     | The total capacity of all cabin types.                                                                    |
| Avail (Available)          | The total available occupancy available to book at present.                                               |
| Non Spec (Non              | The total available occupancy available to book where the gender of the space                             |
| Specified)                 | has not yet been defined.                                                                                 |
| Fem (Female)               | The total available occupancy available to book where the gender of the space must be female.             |
| Male                       | The total available occupancy available to book where the gender of the space must be male.               |
| Opt (Option)               | The number of spaces that are on option (they are not otherwise showing as available).                    |

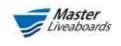

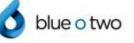

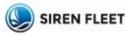

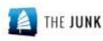

In the above departure on 19/05/2019, then the data should be interpreted as follows for the STANDARD TWIN SHARE CABIN classification.

| Boat                        | M/V Bahamas Master                                                                                          |
|-----------------------------|----------------------------------------------------------------------------------------------------|
| Itinerary                   | The Ultimate Bahamas Experience (14 Nights)                                                                 |
| Date                        | 19/05/2019                                                                                                  |
| Dur (Duration)              | 14 Nights                                                                                                   |
| Cabin Type                  | For the purpose of this example, then we are looking at the row for Standard Twin Share Cabin               |
| Price                       | £3985 per person, reduced from £4428 per person as a Special Offer (highlighted with the red strikethrough) |
| Total                       | 16 pax total, 8 pax in a Standard Twin Share Cabin                                                          |
| Avail (Available)           | 12 pax total, 6 pax in a Standard Twin Share Cabin                                                          |
| Non Spec (Non<br>Specified) | 10 pax total, 4 pax in a Standard Twin Share Cabin                                                          |
| Fem (Female)                | 1 pax in total, 1 pax in a Standard Twin Share Cabin                                                        |
| Male                        | 1 pax in total, 1 pax in a Standard Twin Share Cabin                                                        |
| Opt (Option)                | No spaces currently held on option                                                                          |

In this example, in total there are 4 x Standard Twin Share Cabins on the vessel.

In one of these cabins, there is 1 x Female Share space already booked, leaving 1 x Female Share space available to book. In one of these cabins, there is 1 x Male Share space already booked, leaving 1 x Male Share space available to book.

In the other two cabins, there are currently **no bookings**, meaning that they are **Non Spec**, and can accommodate **4 pax** of any gender at this moment in time.

### 5 Access marketing images and collateral

We are currently in the process of populating the partner portal with **useful sales and marketing collateral**. More materials are due to be added to the portal but for now, you can access what is already available by navigating on the homepage menu bar to the **Downloads** section.

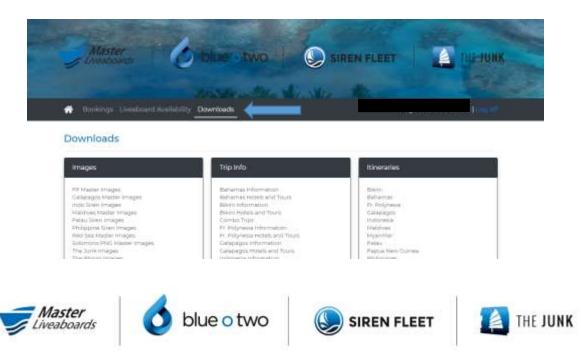

# 6 Data Protection

We kindly ask that you **DO NOT** share your unique agent code or password details with any individual outside of your organisation.

Due to the sensitive nature of the data held within your portal profile (including passport numbers and other personal information), you risk breaching Data Protection law by sharing your log in details.

If you share your details with anyone outside of your organisation, then **blue o two** and **Worldwide Dive and Sail** accept no liability for any breach or loss of data caused by disregarding this guidance.

# 7 Troubleshooting

### I don't know my unique agent code. Where can I find it?

Your unique agent code will be included on any agent invoices issued from Wednesday 28<sup>th</sup> November 2018 onwards. You can also now find it in any email correspondence sent alongside an invoice.

### I've forgotten my password. How can I reset it?

Our team cannot view your password from our system. It is encrypted so if you have lost or forgotten your password, you will need to reset it.

Visit: <u>https://divingportal.anteeo.co.uk/Home/ForgotPassword</u>. This will take you to a screen to reset your password. You will need your agent code to do this.

### I can't find your email with the link to the portal. How can I access it?

You can access the portal any time by visiting: <u>https://divingportal.anteeo.co.uk/</u>

You can also access the portal from the footer of our websites.

You can also access the link for the portal from any issued quotes, options and invoices issued to you.

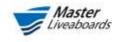

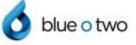

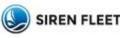

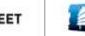

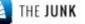